# Comparer les méthodes d'analyse de l'assuranceinvalidité

## **Dans ce document, il s'agit de :**

- . Qu'est-ce que l'Analyse des objectifs et des dépenses ?
- . Qu'est-ce que l'Analyse de la couverture du revenu ?

**NaviPlan**®

par Advicent

<sup>l</sup> Quels sont les facteurs à considérer en sélectionnant une méthode d'analyse de l'assurance ?

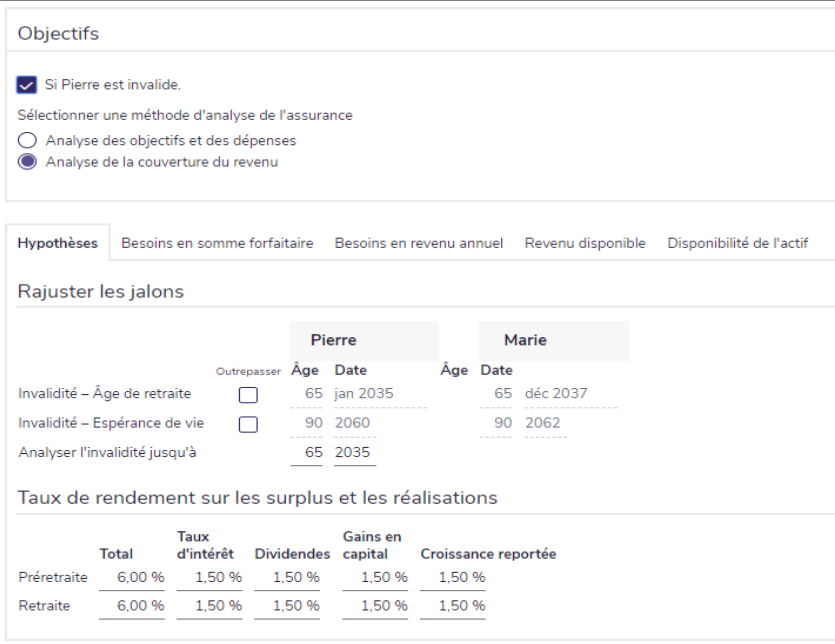

Établir les objectifs – Revenu d'invalidité (Objectif du client sélectionné)

Lorsqu'il analyse les besoins en revenu d'invalidité, NaviPlan simule l'invalidité en cessant le revenu du client invalide, puis en évaluant le flux monétaire projeté. Lorsqu'il arrive des déficits en flux monétaire, NaviPlan recommande une protection de l'assurance-invalidité supplémentaire égale au déficit mensuel moyen.

Puisque les déficits en flux monétaire entraînent la recommandation d'une couverture supplémentaire, vous devriez faire une analyse d'invalidité pour un plan complet comprenant tous les revenus, les dépenses et les objectifs du client. Puisque ce n'est pas toujours possible, NaviPlan offre deux méthodes pour analyser les besoins en revenu de retraite dans un plan Niveau 2 : Analyse des objectifs et des dépenses et Analyse de la couverture du revenu.

**NaviPlan**<sup>®</sup> par Advicent

Lorsque vous utilisez la méthode Analyse des objectifs et des dépenses, NaviPlan évalue les besoins en revenu d'invalidité dans le but de fournir des ressources qui financent toute dépense et tout objectif du client. La méthode Analyse de la couverture du revenu évalue l'analyse dans le but de remplacer le revenu perdu du client invalide.

Par défaut, NaviPlan utilise la méthode Analyse des objectifs et des dépenses. Vous pouvez modifier ce paramètre pour tous les plans futurs sous le menu Paramètres – Paramètres du plan – Général, ou pour les plans individuels à la section Établir les objectifs – Revenu d'invalidité – Objectifs.

Sauf indication contraire, les éléments et les endroits compris dans ce document se trouvent à la section Établir les objectifs – Revenu d'invalidité.

Indépendamment de la méthode sélectionnée, NaviPlan analyse les besoins en revenu d'invalidité à partir du 1 janvier après l'année du plan. L'analyse d'invalidité se termine le 31 de l'année avant celle saisie dans le champ Analyser l'invalidité jusqu'à sous l'onglet Hypothèses. Aux fins de l'analyse, on simule l'invalidité d'un seul client à la fois.

#### Qu'est-ce que l'Analyse des objectifs et des dépenses ?

Le but de l'Analyse des objectifs et des dépenses est de préserver la sécurité financière de la famille en fournissant une couverture suffisante qui finance les dépenses et les objectifs du client. En utilisant l'Analyse des objectifs et des dépenses, NaviPlan utilise une approche plus détaillée pour l'analyse d'invalidité. Elle comprend le plan entier du client et recommande un montant d'assurance-invalidité assez grand pour financer l'ensemble des objectifs et des dépenses, y compris les modifications et les dépenses supplémentaires saisies.

Puisque l'Analyse des objectifs et des dépenses comprend le plan entier du client, il faut avoir un plan complet qui représente de façon exacte le flux monétaire des clients, surtout les dépenses de mode de vie et les objectifs. Si le plan n'est pas complet, les modifications effectuées plus tard (la modification d'un objectif ou l'ajout d'une dépense) peuvent affecter le besoin en revenu d'invalidité, notamment si elles ont lieu pendant la période d'invalidité.

### Qu'est-ce que l'Analyse de la couverture du revenu ?

L'Analyse de la couverture du revenu diffère de l'Analyse des objectifs et des dépenses comme elle s'occupe plutôt de fournir une couverture suffisante pour remplacer les besoins en revenu spécifiés.

NaviPlan applique une approche simplifiée qui remplace le revenu saisi sous l'onglet Besoins en revenu annuel. Cet onglet s'affiche seulement avec la méthode Analyse des objectifs et des dépenses ; le revenu y saisi s'applique à l'analyse d'invalidité.

Contrairement à l'Analyse des objectifs et des dépenses, l'Analyse de la couverture du revenu ne comprend pas le plan entier du client. Les éléments principaux exclus sont les dépenses de mode de vie saisies sous Dépenses à la section Saisir les données financières – Flux monétaire.

Plutôt, NaviPlan n'inclut que les éléments du flux monétaire tels que les passifs et les primes d'assurance, saisis sous Autres dépenses à la section Saisir les données financières – Flux monétaire. Sous l'onglet Besoins en somme forfaitaire, le % à couvrir par défaut est 0 % pour l'objectif d'achat important ; sous l'onglet Besoins en revenu annuel, le % à couvrir par défaut est 100 %. Dans les plans où ces pourcentages ne répondent pas aux besoins en revenu d'invalidité, vous pouvez saisir un autre pourcentage dans ces champs.

Le saviez-vous ? Sous l'onglet Revenu disponible, cliquez sur Rétablir pour supprimer toutes les modifications y effectuées et actualiser la liste des revenus pour ajouter les revenus applicables saisis à la section Saisir les données financières – Flux monétaire.

Puisque l'approche ne comprend pas le plan entier, il s'applique le mieux aux plans dans lesquels les renseignements sur le flux monétaire ne sont pas complets ou il est probable que les objectifs seront modifiés (ou ne sont pas encore stables). Les besoins en revenu annuel représentent la valeur de l'année actuelle avant-impôt, que NaviPlan convertit en une dépense équivalente après-impôt en utilisant le taux d'imposition moyen saisi sous l'onglet Hypothèses.

Lorsque vous utilisez l'Analyse de la couverture du revenu et vous saisissez un montant sous l'onglet Besoins en revenu annuel, il est important de considérer les autres éléments du flux monétaire, tels que les passifs, qui seront compris dans l'analyse.

Alors que le flux monétaire est la base commune de l'analyse d'invalidité, le but de chaque méthode d'analyse est différent, ainsi que les éléments du flux monétaire compris dans chacune. Le tableau ci-dessous soulignent quelques-unes des différences principales :

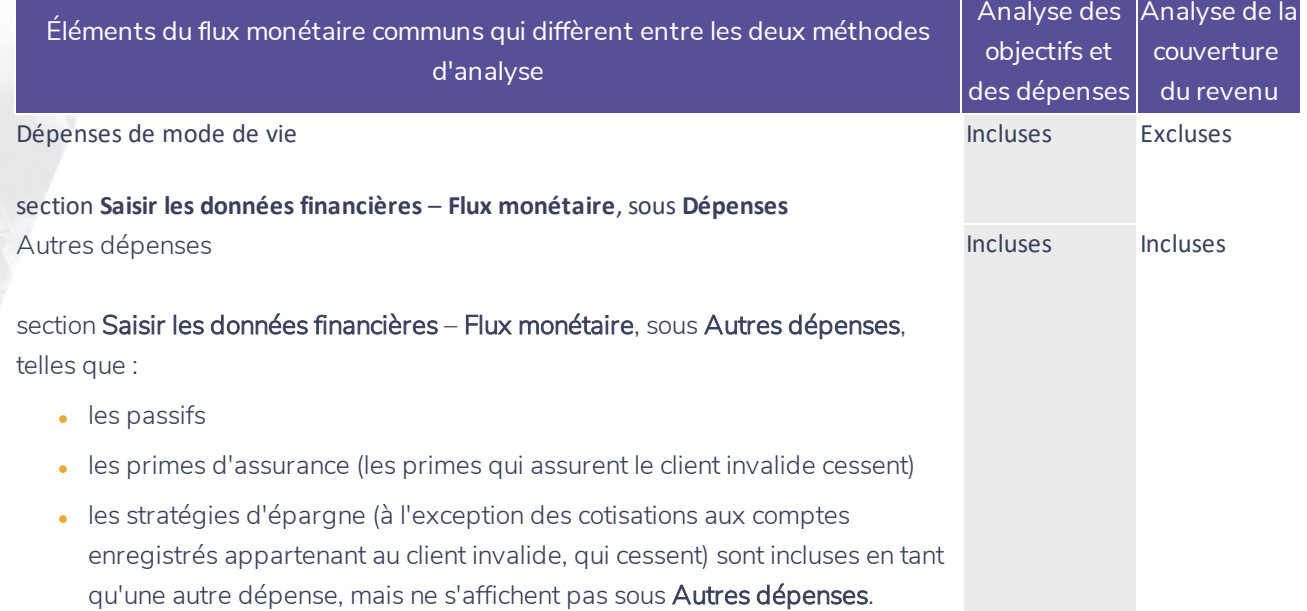

Le saviez-vous ? Les passifs saisis à la section Saisir les données financières – Avoir net – Actifs/Passifs s'affichent aussi sous Revenu d'invalidité – Besoins en somme forfaitaire. Si le passif est sélectionné lorsque vous faites une Analyse de la couverture du revenu, le passif sera remboursé au complet le 1 janvier de l'année après l'année actuelle du plan.

Pour mieux comprendre la manière dont NaviPlan convertit le besoin en revenu en une dépense équivalente, ainsi que les différences entre les méthodes d'analyse, nous évaluerons les besoins en revenu d'invalidité pour Robert et Sarah en utilisant le rapport Flux monétaire détaillé (la première année de l'invalidité de Robert).

Exemple : Robert gagne 80 000 \$ et il est le seul pourvoyeur de la famille. Robert et Sarah sont les propriétaires conjoints de leur maison et ils versent 1 000 \$ par mois vers leur prêt hypothécaire. En outre, ils ont des dépenses de mode de vie indexées à l'inflation qui valent 4 000 par mois (pour le domicile, la nourriture et le transport), ainsi qu'une prime annuelle de 500 \$. Nous avons saisi un besoin en revenu (avant impôt) de 80 000 \$ pour remplacer le revenu de Robert.

**NaviPlan**®

par Advicent

## **NaviPlan**<sup>®</sup> par Advicent

En utilisant le rapport Flux monétaire détaillé pour les deux méthodes d'analyse, nous observons les différences entre les éléments du flux monétaire compris dans l'analyse. En particulier, en analysant les besoins en revenu d'invalidité, NaviPlan laisse à côté les dépenses de mode de vie saisies dans le plan et crée une dépense en convertissant le besoin en revenu. La nouvelle dépense s'appelle Dépense de mode de vie.

## **Analyse de la couverture du revenu**

Puisque l'analyse comprend un besoin en revenu de 80 000 \$ (avant-impôts). Dans le plan de Robert et Sarah, le taux d'imposition moyen est 21,32 %, alors la dépense après-impôts est calculée selon la formule suivante :

 $80\,000\,\text{S}$  \* (1 - 21,32 %) = 62 944 \$

Bien que l'analyse ne comprenne pas les dépenses de mode de vie (c'est-à-dire le domicile, la nourriture et le transport), d'autres dépenses (le prêt hypothécaire et les primes d'assurance) sont comprises.

## <sup>l</sup> Analyse des objectifs et des dépenses

En utilisant la présente méthode, NaviPlan comprend des dépenses qui sont exclus dans l'Analyse de la couverture du revenu.

Dans le rapport, NaviPlan comprend les dépenses de mode de vie pour le domicile, la nourriture et le transport. Aussi, il inclut les épargnes nécessaires pour financer une dépense de retraite et le revenu provenant des épargnes.

Tout comme le fait l'Analyse de la couverture du revenu, l'Analyse des objectifs et des dépenses comprend des dépenses telles que les remboursements des prêts hypothécaires et les primes d'assurance.

Alors que les éléments du flux monétaire compris dans l'analyse de revenu d'invalidité diffèrent selon la méthode d'analyse, la couverture supplémentaire recommandée représente le déficit mensuel moyen au cours de l'invalidité. NaviPlan présente les résultats de l'analyse en revenu d'invalidité dans le rapport Évaluation des besoins financiers.

## Quels sont les facteurs à considérer en sélectionnant une méthode d'analyse de l'assurance ?

Idéalement, on analyse les besoins en revenu d'invalidité en utilisant un plan complet qui comprend tous les revenus, les dépenses et les objectifs des clients, mais ce n'est pas toujours possible. Un plan incomplet correspond souvent au stade où se trouvent les clients dans la planification financière. Le plan devient plus complet en même temps que les clients passer par les stades dans leur planification.

Puisque l'objectif principal de l'Analyse de la couverture du revenu est de remplacer le revenu perdu, c'est une bonne option pour les clients qui viennent de commencer la planification—les clients avec des objectifs indéfinis. Par exemple, les jeunes couples qui viennent de commencer à épargner pour la retraite, mais qui comptent avoir des enfants dans l'avenir et devraient considérer les objectifs d'études.

En revanche, puisque l'objectif principal de l'Analyse des objectifs et des dépenses est de préserver la sécurité financière de la famille (plus spécifiquement, de fournir une couverture suffisante pour financer les objectifs et les dépenses), il est souvent le choix idéal une fois le plan complet et les objectifs stables. Cela est souvent le cas pour les clients qui s'occupent d'abord de la retraite, mais aussi des objectifs d'études pour leurs enfants.

Puisque les clients passent par les stades différents de la planification financière, NaviPlan permet une transition facile d'une méthode d'analyse à l'autre. Vous n'avez que sélectionner l'autre option sous Sélectionner une méthode d'analyse de l'assurance pour réviser les données et les mettre à jour.

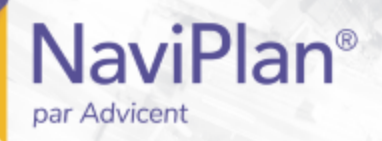

Le saviez-vous ? Lorsque vous faites la transition entre les méthodes d'analyse, les sélections sous l'onglet Disponibilité de l'actif restent pareilles.